# CIP Modbus Object Read Example

BMXNOC0401 using Explicit Messaging via DATA\_EXCH

> Dec 15, 2012 **Version 1.0**

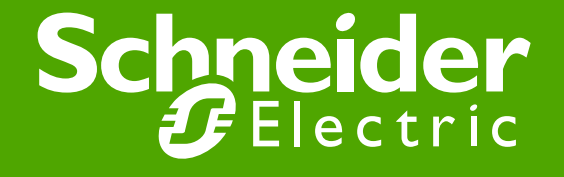

# PLC Hardware Configuration

• BMXNOC0401 (192.168.1.13) to query NOC77101 (192.168.1.12) with Explicit Messaging CIP Modbus Object Read\_Holding\_Register.

• The USB connection is for Unity to M340 PLC communications.

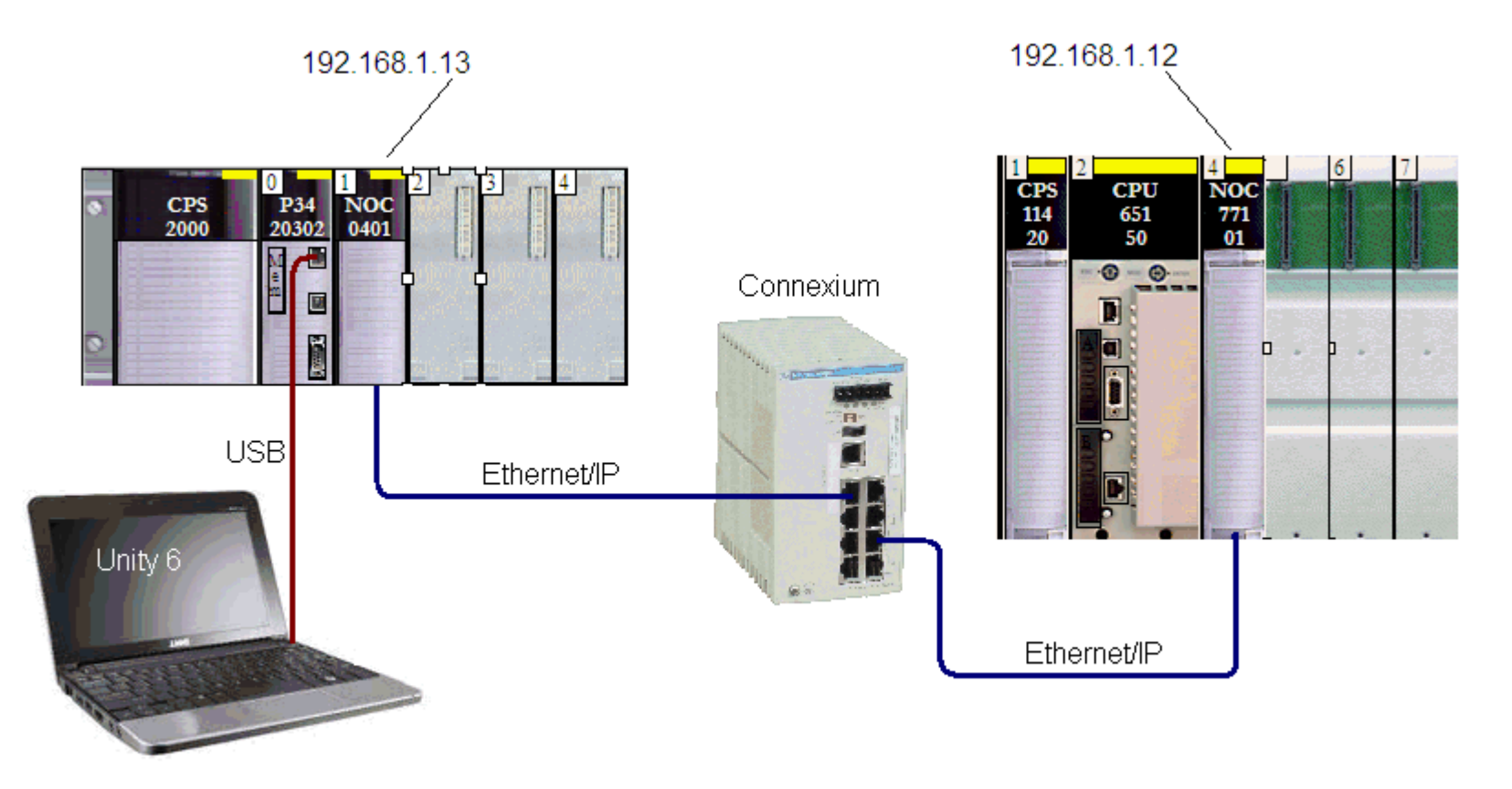

# Unity Program

• Note to add the 'Pin negation' on the AND\_BOOL IN1 input.

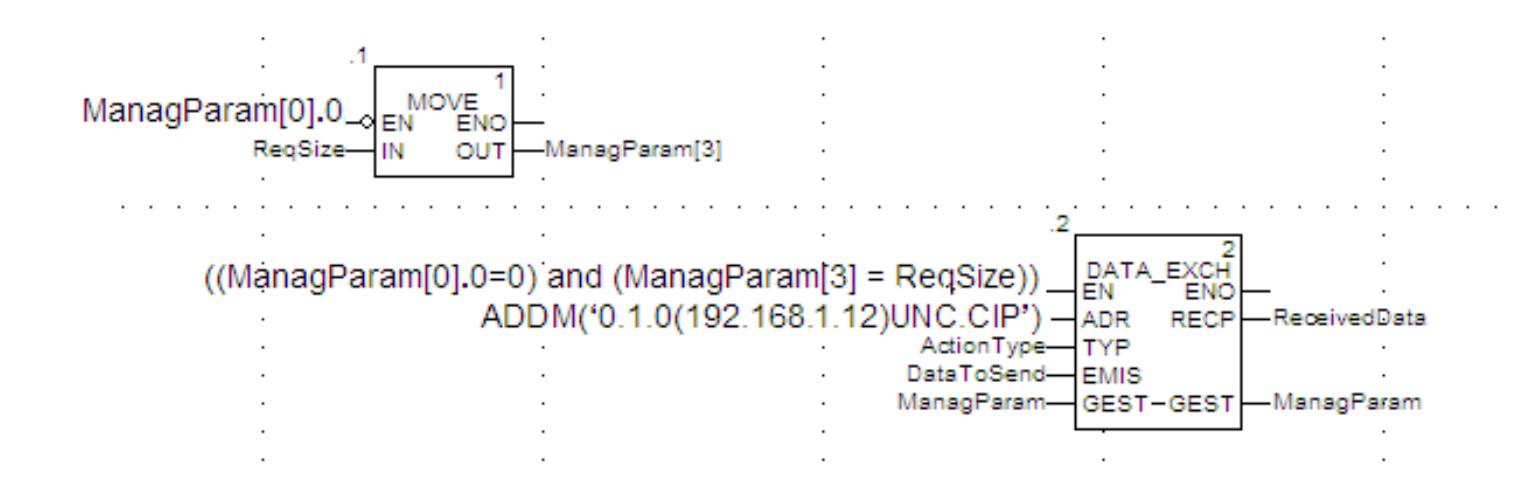

• Configuring the DATA\_EXCH ADR Input:

ADDM(**'**0.1.0{192.168.1.12}UNC.CIP**'**)

```
Back = 0Module (Slot Number) = 1
Channel = 0Remote Device IP address = 192.168.1.12Message Type = UNConnected
Protocol = CIP
```
#### Declaring Variables

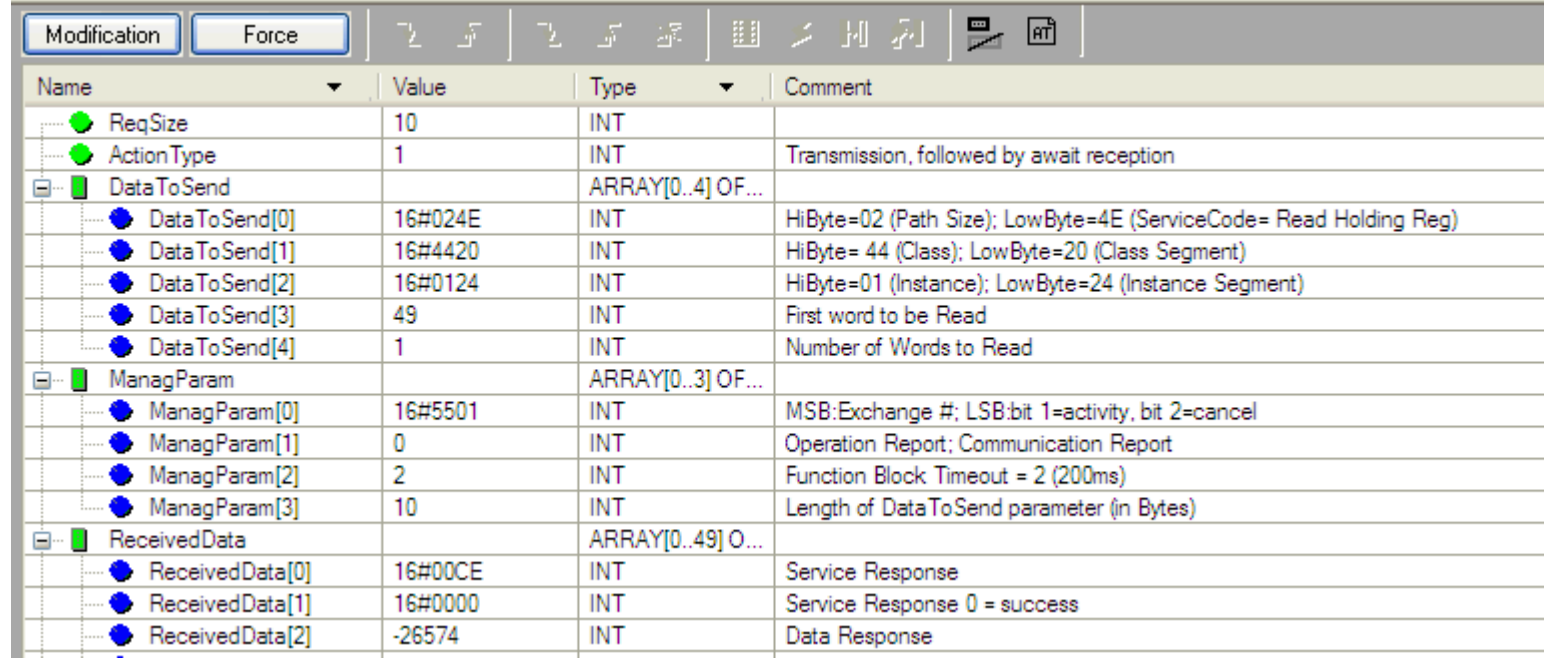

#### EIP\_DataBuf CIP Request

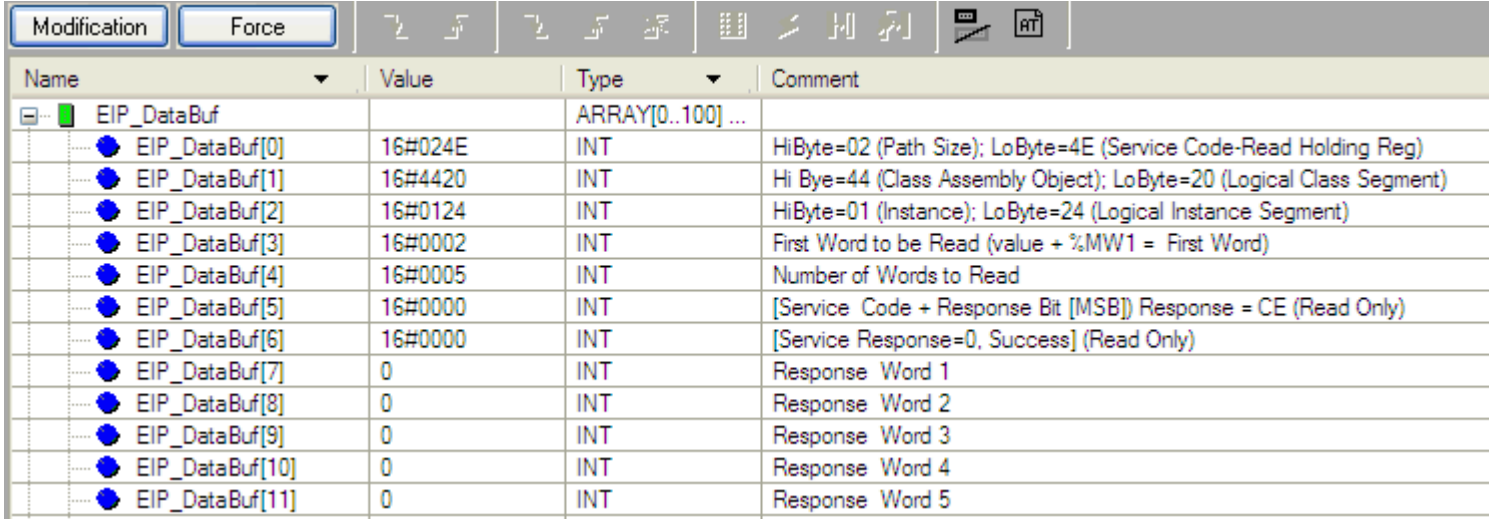

## Control and Status Variables

- Set Enable to a value of 1 to start the messaging.
- In a successful implementation, EMActive, EMStart, and EMSuccess will flash between 0 and 1.

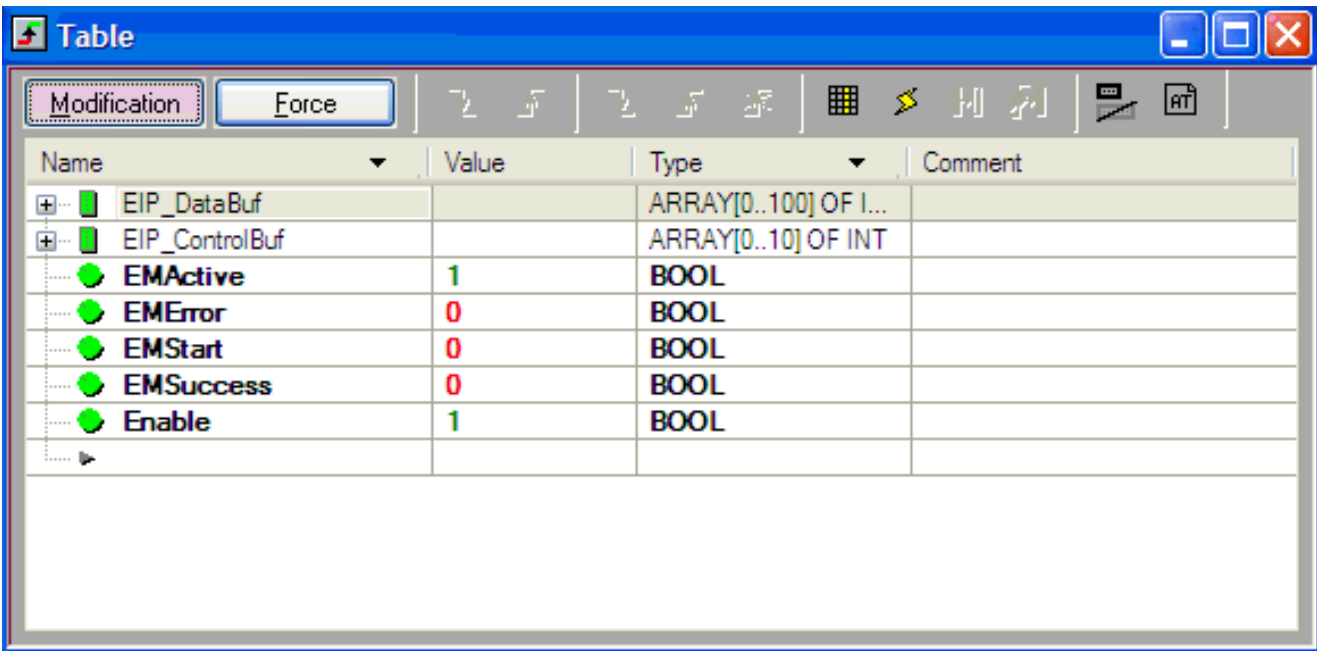

## Data in PLC to be Read

● This data can be changed manually in the PLC to observe the data changing in the response.

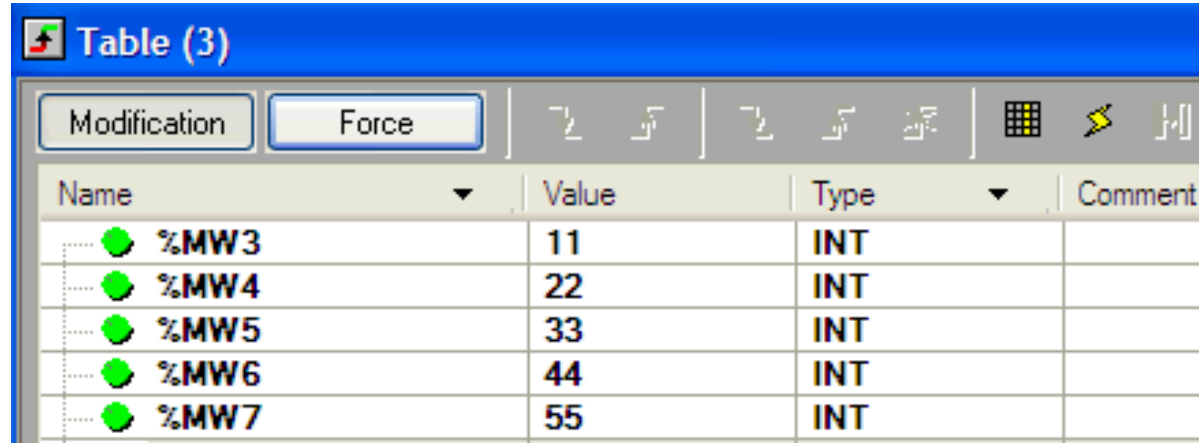

#### EIP\_DataBuf CIP Response

- ● The message response is located in the EIP\_DataBuf array beginning at EIP\_DataBuf(5) as indicated in the area highlighted in red.
- The area highlighted in blue in the EIP\_DataBuf array contains part of the query message previously entered.

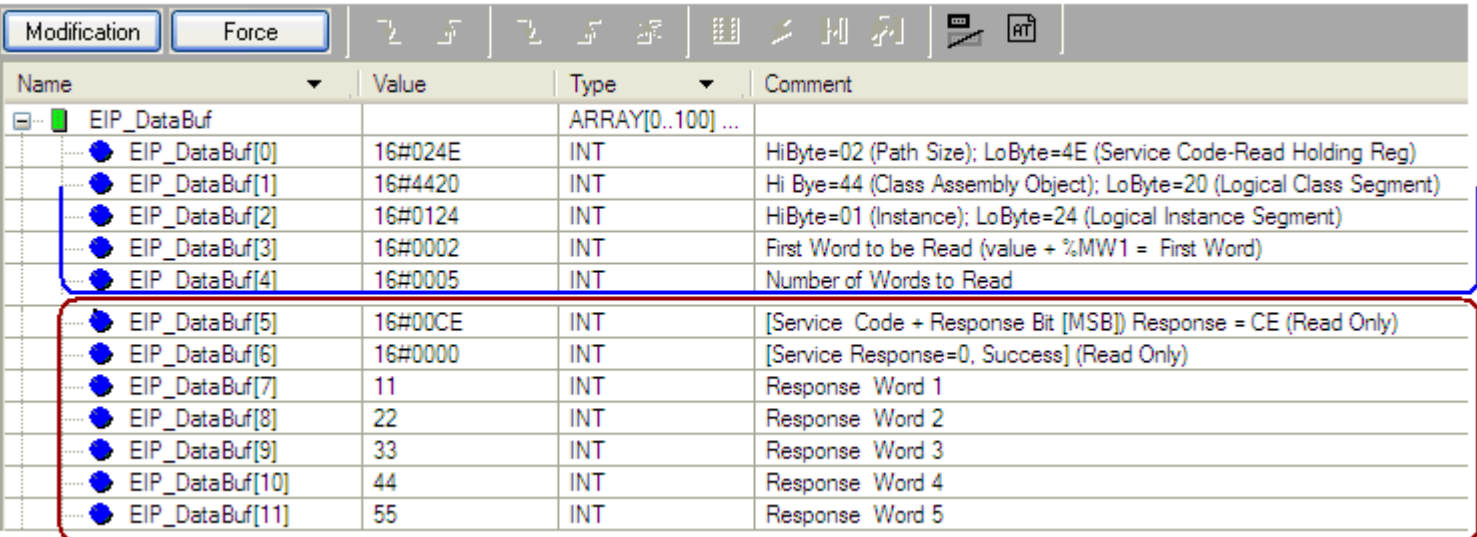